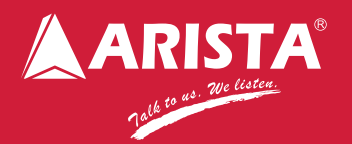

Arista MVD-102 Quad Windows Multiviewer KVM Switch displays four video windows simultaneously from four different video sources or computers on single LCD monitor. MVD-102 is an ideal solution for the users who face uncertain requirements from the applications that need AV signal from a diverse range of source devices, resolutions and signal formats. This MVD-102 overcomes these challenges through a rich array of input connections, VGA, CBVS, YPbPr, DVI and HDMI, that supports all popular AV input signal formats. These features provide the power and flexibility needed to adapt to the ever-changing demands of media-rich AV environments. Additionally, it can switch one of the four attached computers to a shared keyboard and mouse for operation and to an additional USB device.

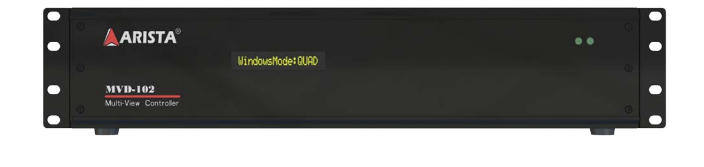

# Display Modes Key Features **3 4**

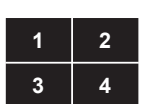

### Quad Mode

In quad mode, the screen is split into four fields of equal size each displaying the entire contents of four different video sources.

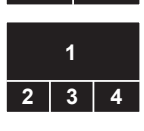

## Picture on Picture (POP) Mode

In PIP mode, the full screen display of one of the four video sources is accompanied by one or three small images (thumbnails) of the three other video sources on the right hand margin of the screen allowing simultaneous monitoring.

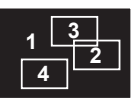

# Picture in Picture (PIP) Mode

Size, position and selection of the thumbnails are customizable.

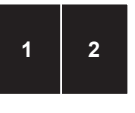

### Dual Mode

In dual mode, the half of the full screen images from two video sources are displayed side by side. The user can use control software to shift both half images. This feature was designed for application that needs to compare specific portion of tow images.

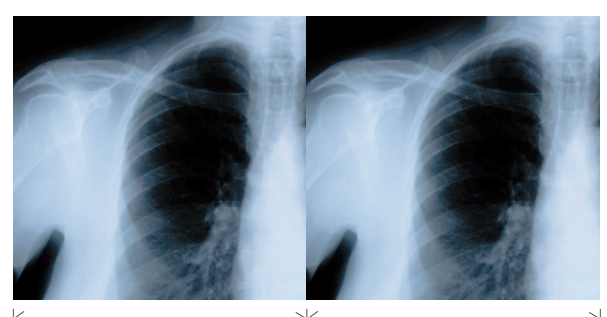

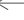

**1**

# Full Screen Mode

In full screen mode, one of the four video sources is displayed in full screen size and maximum resolution.

- 2U 19" Rack Mount form factor
- Quad, Picture in Picture, Picture on Picture, Full Screen and Dual display modes.
- Independent video in to video out resolution.
- Accepts analog and digital video signals simultaneously.
- Supports digital DVI/HDMI and analog VGA/YPbPr/CVBS video signals.
- HDMI output display port for external LCD display or projector
- Built-in 4-port USB switch to switch devices between connected computers.
- Compliant with USB 2.0 (high-speed and low/full speed) standards.
- Touch screen support operate connected computers via USB touch screen monitor.
- Audio input jack for each channel
- Audio output jack for audio monitoring
- RS-232 port for Control Console MVD-108 or Control Software interface
- IR receiver for IR Remote Control

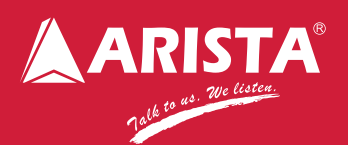

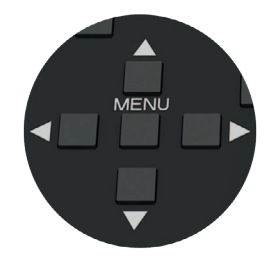

# Display Adjustment **Setting**

The menu key is used to bring up on screen display for adjusting the display characteristics of each video input channel, up, down, right, left arrow and enter keys are sued to perform the selection of adjustment. The adjustment allows you to set display aspect ratio of each display window according to each video input signal.

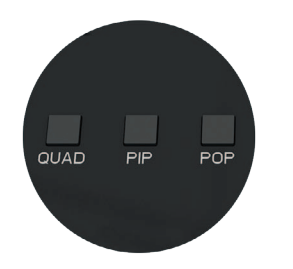

# Quad, PIP and POP View

Beside Quadrant, MVD-108 Control Console enables you to change PIP and POP layout on the fly. With up, down, right, left arrow keys, you will be able to move picture in picture position. Pressing POP key repeatedly changes the POP layout among the preset POP layouts.

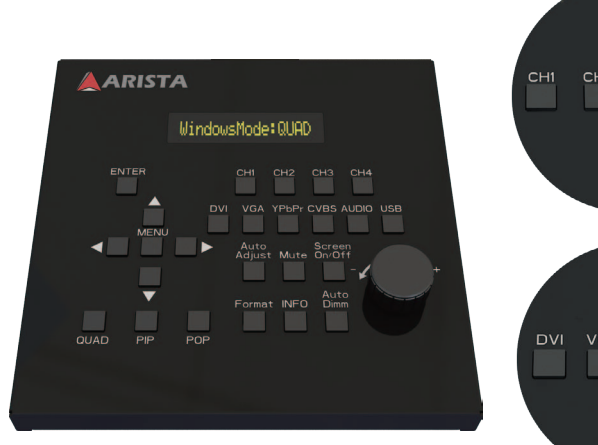

Quad View and POP Layout

**2 3 4**

**1**

**2 3 4**

**1**

**1 2**

**3 4**

**1 2 3**

**4**

Source Input 1~4

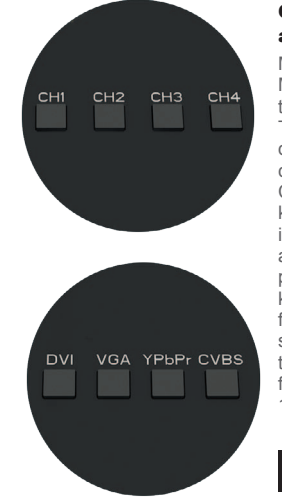

AUDIO USB

## Quad Windows MultiView and Video Switch

MVD-102 will be shipped with MVD-108 Control Console to put the control over your fingertip. The video format input of each display windows of quadrant can be selected via CH1/CH2/ CH3/CH4 and DVI/VGA/YPbPr keys. The full screen of the input source will be displayed after CH1/CH2/CH3/CH4 key is pressed, then DVI/VGA/YPbPr key is used to select the video format signal. HDMI can be selected via DVI key when DVI to HDMI adaptor cable is used to feed HDMI video signal to MVD-102.

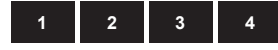

## Audio Monitoring

The Audio key allows you to monitor each channel audio via audio connector. Press Audio key, then press CH1/CH2/CH3/ CH4 key to select the channel of audio to be monitored. The volume knob controls the audio volume.

## USB KVM

The USB key allows you to perform KVM switch in quad view mode. Press USB key, then press CH1/CH2/CH3/CH4 key to select.

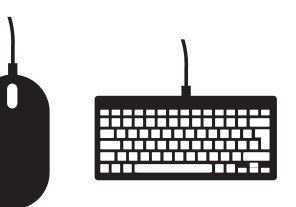

USB Devices

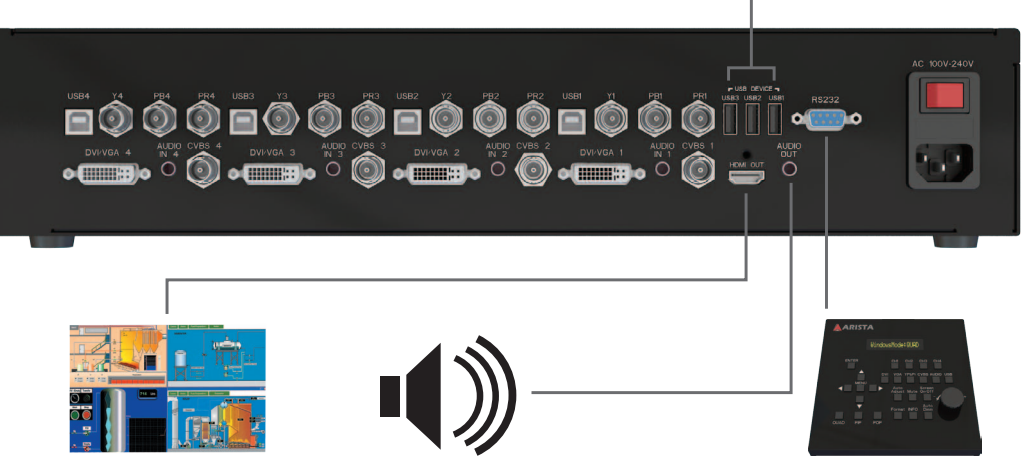

HDMI Output Audio Monitoring Output Control Console Interface